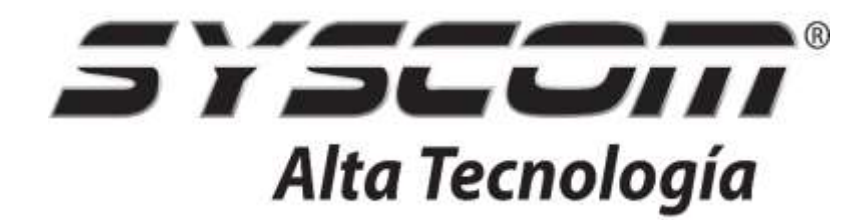

# **MANUAL DE USUARIO PARA**

## **VIDEO GRABADORAS DIGITALES HILOOK**

**HL24LQKITS-M**

### **Índice**

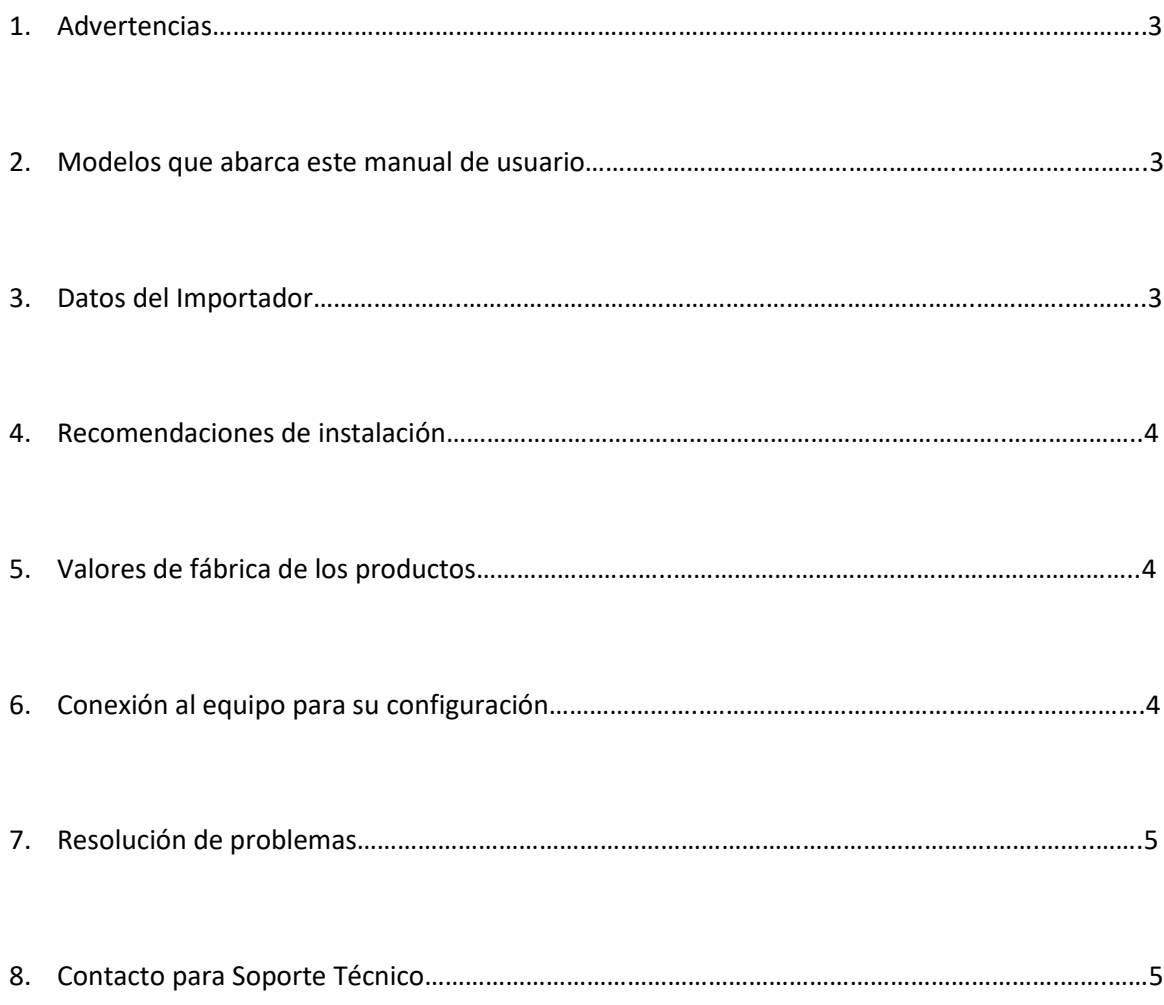

Este documento ha sido integrado y agrupado por el Departamento de Ingeniería de Sistemas y Servicios de Comunicación, S.A. de C.V. para todos sus Distribuidores e Integradores de sistemas inalámbricos acreditados en la marca.

#### **1. Advertencias**

 Unicamente utilice las fuentes de alimentación incluidas en el equipo. Si requiere una fuente de alimentación de reemplazo, contacte a su distribuidor autorizado

#### **2. Modelos que abarca este manual de usuario**

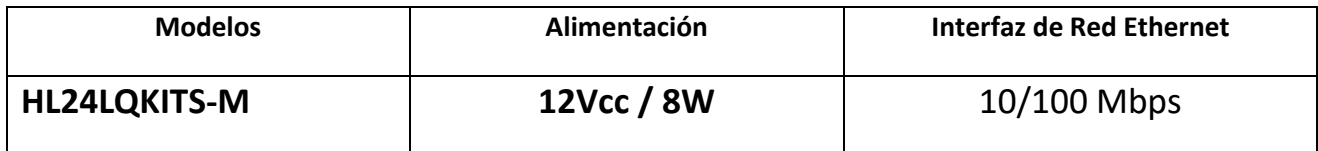

#### **3. Datos del Importador**

Sistemas y Servicios de Comunicación, S.A. de C.V. (SYSCOM)

Av. 20 de Noviembre # 805

Colonia Centro

Chihuahua, Chih. México

C.P. 31000

Teléfono: +52 (614) 415-2525

#### **4. Recomendaciones de Instalación**

- Utilice únicamente cable par categoría 5e ó 6, 100% de cobre.
- Utilice un protector contra descargas eléctricas para proteger su red interna.
- Utilice un respaldo de baterias (UPS / No Break).
- Debe contar con sistema de Tierra física en el sitio de la instalación.

#### **5. Valores de Fábrica de los Equipos**

Todos los equipos, independientemente del modelo, cuentan con la siguiente información de fábrica:

**IPv4**: 192.168.1.64

#### **User Name**: admin

**Pasword:** El equipo no cuenta con password de fabrica, una vez que accesdemos a travez del navegador de internet por primera vez, es necesario crear una contraseña.

Si extravía o no recuerda su usuario y contraseña, deberá regresar la contraseña a valores de fábrica (ver página 5).

#### **6. Conexión al equipo para su configuración**

#### **Conexión mediante pantalla / monitor**

 Conecte un monitor mediante cable HDMI o VGA, active el equipo creando una contraseña alfanumerica, accesa al menu mediante esta nueva contraseña.

#### **Conexión mediante PC**

Dirección IP predeterminada al conectar el cable de red directamente al ordenador: 192.168.1.64

Introduzca la dirección IP del dispositivo en la barra de direcciones del navegador web.

Cree una contraseña para activar el dispositivo e inicie sesión en el cliente web.

Para una configuración básica de sus equipos, favor de ingresar al siguiente enlace:

7. **Resolución de Problemas**

#### **P: Mi equipo no enciende, no veo que muestren actividad sus LED.**

**R**: Asegúrese de que su adaptador de corriente esta correctamente conectado al suministro de la red púbilca.

#### **P: El equipo está encendido, pero no puedo acceder a su configuración, que debo hacer?**

**R: Conexión via monitor:** Verifique que el equipo esta debidamente conectado al monitor mediente cable HDMI / VGA, asi mismo verifique que los cables utilizados estan en optimas condiciones de funcionamiento

**R: Conexión via PC:** Revise la IP de su Laptop/PC, ya que debe estar en el mismo segmento de red del equipo, es decir, si su equipo está en valores de fábrica entonces la IP de su Laptop/PC podría ser la 192.168.1.60. Pruebe reempazando los cables de red de ser necesario.

#### **P: Cuál es el procedimiento para restablecer mi equipo a valores de fábrica?**

**R:** seguir el procedimiento detallado en el siguiente Link.

#### **8. Datos de Contacto para Soporte**

Ponemos a su disposición nuestros datos de contacto para soporte técnico, dudas, recomendaciones o cualquier otro requerimiento:

Página de soporte: [http://soporte.syscom.mx](http://soporte.syscom.mx/)

Teléfono: 01 (614) 415-2525

Información adicional sobre los productos y accesorios[: http://www.syscom.mx](http://www.syscom.mx/)